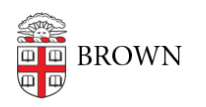

[Knowledgebase](https://ithelp.brown.edu/kb) > [Teaching Learning and Research](https://ithelp.brown.edu/kb/teaching-learning-and-research) > [Canvas](https://ithelp.brown.edu/kb/canvas) > [Designing and Building](https://ithelp.brown.edu/kb/designing-and-building-your-course) [Your Course](https://ithelp.brown.edu/kb/designing-and-building-your-course) > [Using Google Assignments in Canvas](https://ithelp.brown.edu/kb/articles/using-google-assignments-in-canvas)

## Using Google Assignments in Canvas

Melissa Kane - 2023-07-11 - [Comments \(0\)](#page--1-0) - [Designing and Building Your Course](https://ithelp.brown.edu/kb/designing-and-building-your-course)

**Google Assignments** is an external tool within Canvas Assignments that allows you to distribute, review, and grade student work with **G Suite for Education**. With Assignments, you can virtually assign and collect any file type, including Google Docs and Microsoft Word files. You can also attach assignment files that will automatically distribute a personalized copy for each student. Each distributed copy will be labeled with a student's name and organized in a Drive folder. Finally, grades from Google Assignments will also save to Canvas Grades.

**Note:** users listed with the Instructor or TA permissions within a Canvas site will be able to review and grade a Google Assignment.

## **Activating a Google Assignment in Canvas**

- 1. Create a new [Canvas Assignment](https://ithelp.brown.edu/kb/articles/create-customize-canvas-assignments)
- 2. Within the Submission field, select **External Tool (A)** and then click **Find (B).**

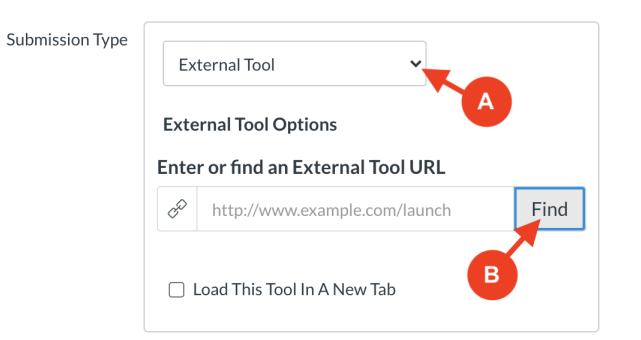

 $\sqrt{1}$ 

3. From the list, click on **Google Assignments (LTI 1.3),** then click **Select**.

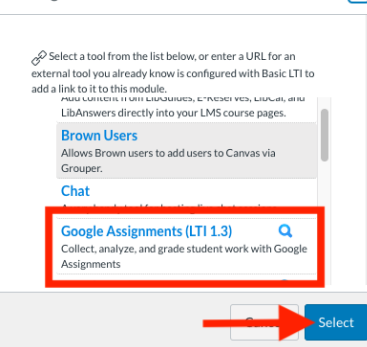

Configure External Tool

4. Sign in using your Brown Gmail credentials.

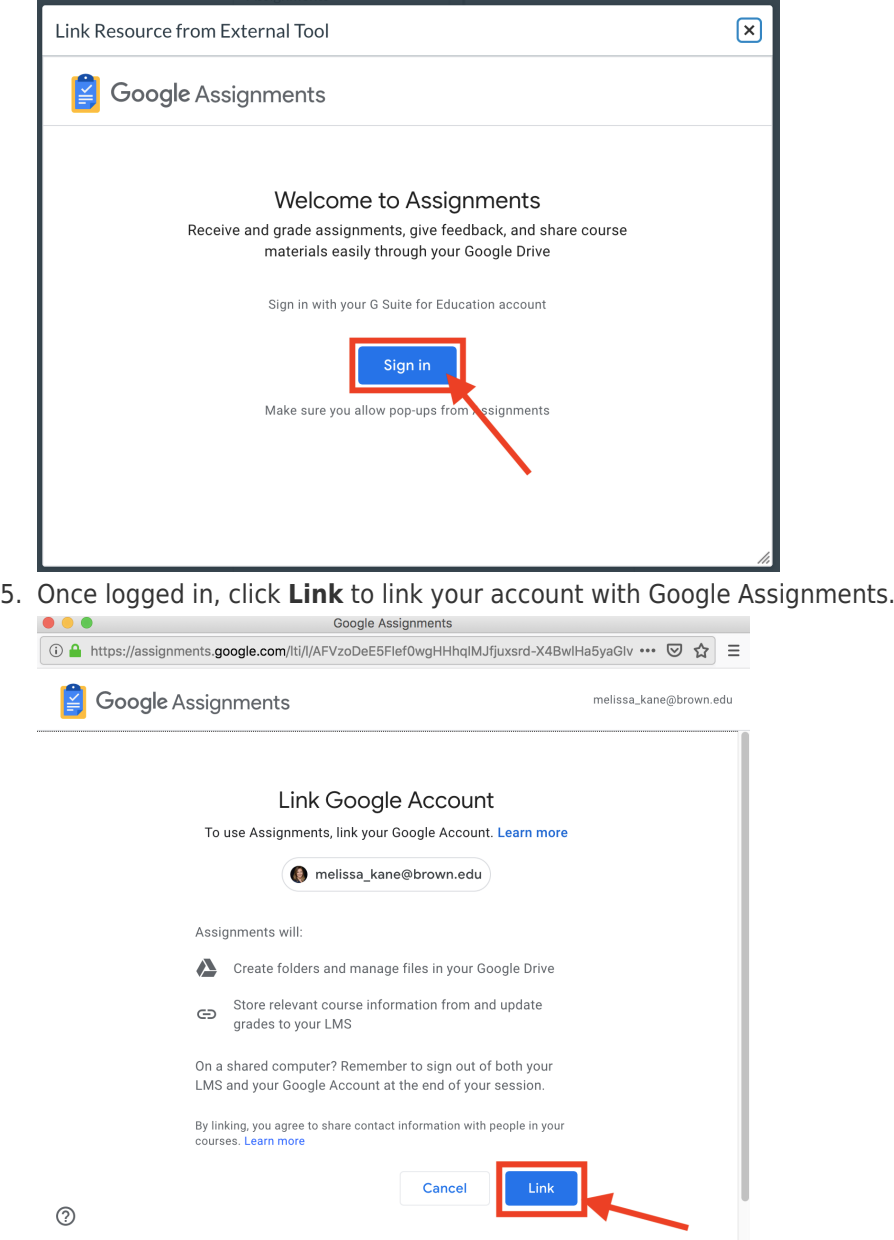

6. Adjust your desired settings for your Assignment, including: (A) Check for originality; (B) Attach template file that will create a copy for each student; (C) Total Points; (D) Due Dates; (E) Rubric. Then, click **Create.** 

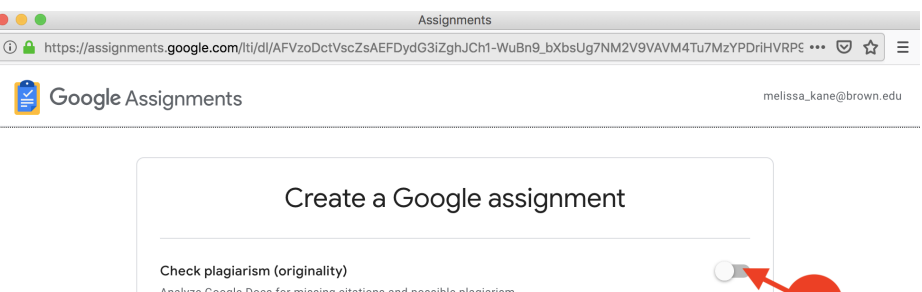

 $\overline{A}$ 

Analyze Google Docs for missing citations and possible plagiarism

Make a copy of attached files for each of your students to edit and submit

Files

 $\bullet$  Attach

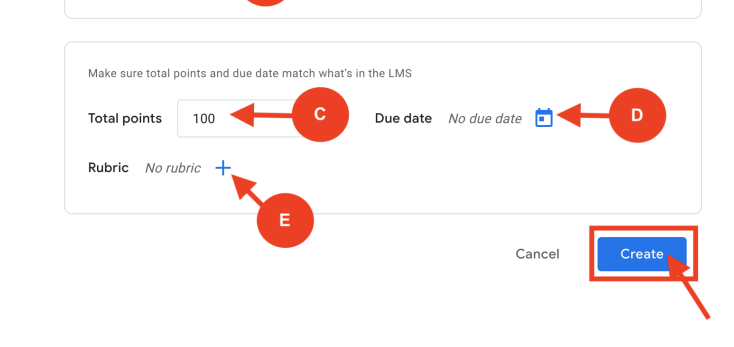

7. When you are redirected to the **Configure External Tool** window, click **Select.** 

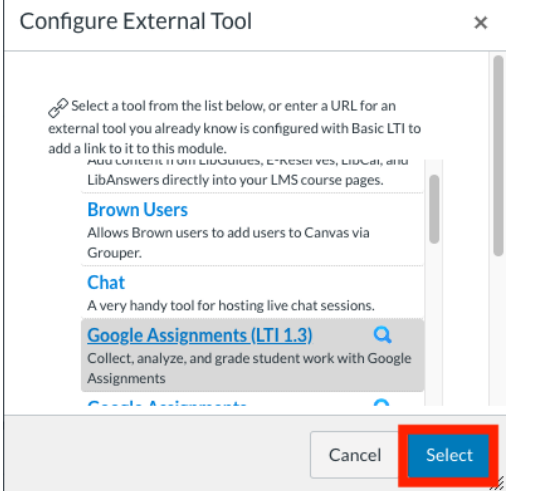

For Instructors:

 $^{\circ}$ 

- [Attach template files to Assignments](https://support.google.com/edu/assignments/answer/9442121?hl=en&ref_topic=9059188)
- [Create or reuse a rubric for an assignment](https://support.google.com/edu/assignments/answer/9344265?hl=en&ref_topic=9059188)
- [Originality reports](https://support.google.com/edu/assignments/answer/9344265?hl=en&ref_topic=9059188)
- [How instructors and students share files](https://support.google.com/edu/assignments/answer/9433485?hl=en&ref_topic=9059188)
- [Open and review assignments](https://support.google.com/edu/assignments/answer/9059343?hl=en&ref_topic=9492859)
- **[Give feedback on assignments](https://support.google.com/edu/assignments/answer/9118234?hl=en&ref_topic=9492859)**
- [View an originality report](https://support.google.com/edu/assignments/answer/9392758?hl=en&ref_topic=9492859)
- [Grade with a rubric](https://support.google.com/edu/assignments/answer/9344080?hl=en&ref_topic=9492859)
- [Grade and return an assignment](https://support.google.com/edu/assignments/answer/9118349?hl=en&ref_topic=9492859)
- [Originality reports and privacy](https://support.google.com/edu/assignments/answer/9424172?hl=en&ref_topic=9497729)
- [Troubleshooting](https://support.google.com/edu/assignments/answer/9069220?hl=en&ref_topic=9069219)

For Students:

- [Open an Assignment](https://support.google.com/edu/assignments/answer/9497792?hl=en&ref_topic=9069216)
- [Start, revise and submit assignments](https://support.google.com/edu/assignments/answer/9069149?hl=en&ref_topic=9069216)
- [Check your work with rubrics](https://support.google.com/edu/assignments/answer/9343291?hl=en&ref_topic=9069216)
- [Run an originality check on your work](https://support.google.com/edu/assignments/answer/9369384?hl=en&ref_topic=9069216)
- [Read an originality report on your work](https://support.google.com/edu/assignments/answer/9392759?hl=en&ref_topic=9069216)
- [See returned assignments](https://support.google.com/edu/assignments/answer/9069284?hl=en&ref_topic=9069216)
- [How instructors and students share files](https://support.google.com/edu/assignments/answer/9433485?hl=en&ref_topic=9069216)
- [Originality reports and privacy](https://support.google.com/edu/assignments/answer/9424172?hl=en&ref_topic=9497729)
- [Troubleshooting](https://support.google.com/edu/assignments/answer/9069220?hl=en&ref_topic=9069219)